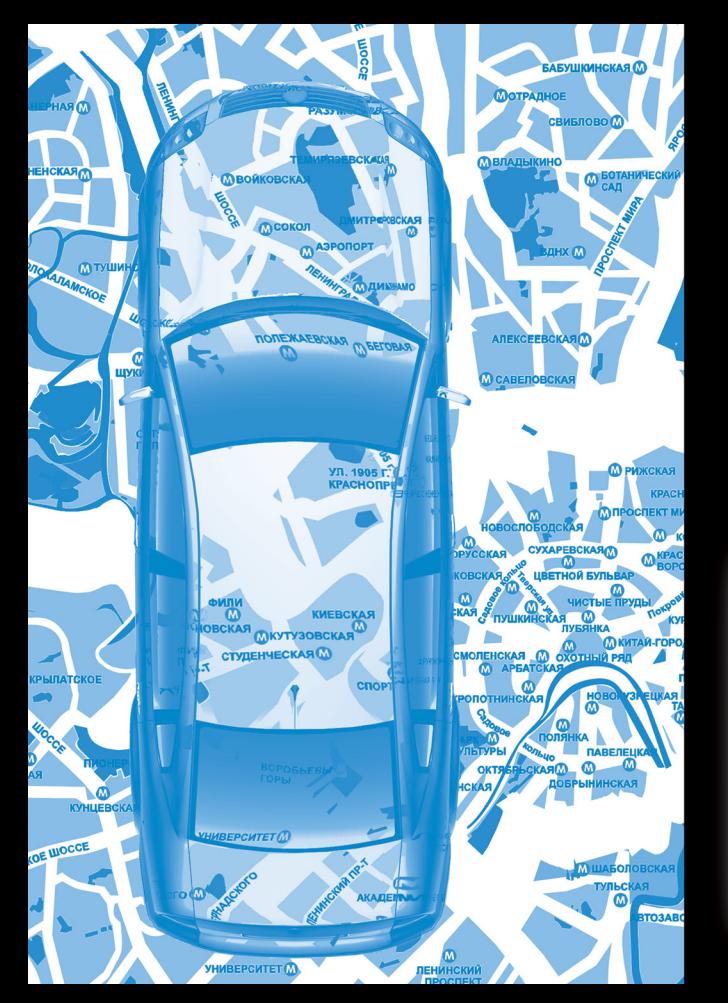

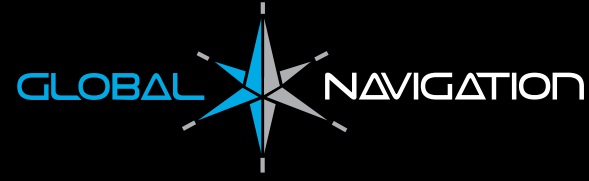

# Инструкция по эксплуатации

GPS навигатор

**GN 4392** 

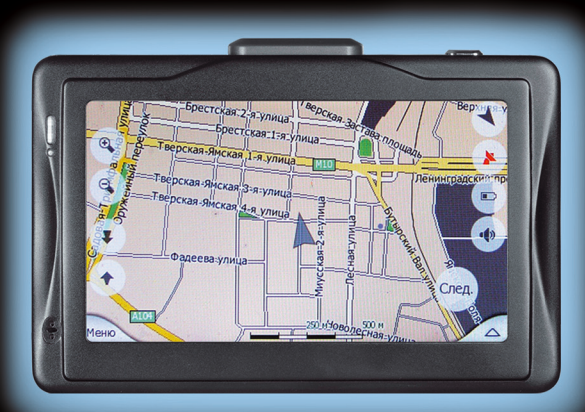

## **GPS спутниковый навигатор GN4392 Инструкция по эксплуатации**

Спасибо что выбрали спутниковый GPS навигатор нашей компании!

#### **Указания пользователю**

- Пожалуйста, прочитайте внимательно Инструкцию пользователя, прежде чем приступите к эксплуатации этого устройства, и пользуйтесь только оригинальными аксессуарами и запчастями, это позволит вам избежать непредвиденных поломок. Использование не оригинальных аксессуаров может привести к автоматическому отказу от гарантийной поддержки нашей компании, кроме того, это может быть опасно для вас и окружающих, и в этом случае наша компания снимает с себя всякую ответственность.
- Во время управления автомобилем может возникнуть такая ситуация когда данные карт электронного навигатора не вполне соответствуют реальной дорожной обстановке, тогда вам необходимо действовать соответственно дорожным знакам и актуальной ситуации на дороге.

## **Содержание**

#### **Замечания**

- **1. Возможности**
- **2. Подготовка к использованию**
	- 2.1. Ознакомление с внешним видом и кнопками
	- 2.2. Подзарядка от электросети
	- 2.3. Подзарядка через автомобильное зарядное устройство
	- 2.4. Включение и отключение питания
	- 2.5. Использование стилуса
- **3. Главное меню**

#### **4. Описание системных функций**

- 4.1. Функции и возможности mp3
- 4.2. Функции и возможности программы просмотра изображений
- 4.3. Функции и возможности программы для чтения электронных книг (E-Book)
- 4.4. Функции и возможности видео плеера
- 4.5. Функции и возможности системы
- **5. Bluetooth**
	- 5.1. Основное меню
	- 5.2. Клавиатура
	- 5.4. Входящий звонок
	- 5.5. История звонков
	- 5.6. Соединение по Bluetooth
	- 5.7. Настройки
	- 5.8. Список сопряженных устройств

#### **Справочная информация**

Условия содержания и уход за навигатором

Диагностика неисправностей

Обновление и восстановление заводских настроек

## **Замечания**

- 1. Спасибо что выбрали спутниковый GPS навигатор нашей компании. Система предоставляет только навигационную информацию, но не подходит для точного определения позиции, расстояния, местонахождения, топографии и т.п.
- 2. Пожалуйста, обеспечьте хорошие условия хранения и эксплуатации вашего навигатора, избегайте падений с высоты или ударов, избегайте воздействия на корпус и экран навигатора едких веществ.
- 3. Для вашей безопасности, мы рекомендуем вам воздержаться от управления навигатором во время вождения автомобиля.
- 4. Не оставляйте ваш навигатор под прямыми солнечными лучами на долгое время, аккумулятор может перегреться. Это может стать причиной неисправности и может быть опасным.
- 5. Пожалуйста, вставляйте и извлекайте SD/MMC карту при отключенной системе, запрещено вставлять и извлекать SD/MMC карту во время работы системы.
- 6. Обратите внимание на обозначение правильной ориентации при установке SD/MMC карты в разъем, результатом неправильной установки SD/MMC карты может стать повреждение разъема или самой карты.
- 7. Высокие и массивные преграды могут оказать влияние на прием сигнала спутника, тогда системе могут быть временно недоступны некоторые навигационные функции.
- 8. Беспроводные коммуникационные устройства (такие как мобильные телефоны) могут быть помехой для приема сигнала спутника, и в результате прием сигнала будет нестабилен.
- 9. Навигационный маршрут является только ознакомительной информацией и вам следует действовать согласно сложившейся ситуации на дороге. Пожалуйста, придерживайтесь правил дорожного движения. Если во время движения ситуация на дороге отличается от указаний навигатора, пожалуйста, принимайте собственное решение для выбора маршрута.
- 10. GPS не может быть установлен произвольно в машине, пожалуйста, учтите следующие замечания:
	- Во избежание аварийной ситуации, перед поездкой установите, и проверьте навигатор.
	- Не устанавливайте навигатор таким образом, чтобы он мешал обзору водителя.
	- Не устанавливайте навигатор таким образом, чтобы он мешал водителю управлять автомобилем.

## **1. Возможности**

ARM9 400M CPU используется в навигационном устройстве как основной процессор, регулирующий портативное электроснабжение, WinCE операционная система которая поддерживает функции навигатора, видео плеера, аудио плеера, программы просмотра изображений, программы чтения электронных книг и другие функции. Это профессиональное навигационное устройство, объединившее GPS навигатор и дополнительные средства мультимедиа:

#### **1. Навигация**

#### **2. Средства мультимедиа:**

- Аудио плеер проигрывает WMA9, MP3 и WAV форматы, поддерживает два режима проигрывания: через громкоговоритель и наушники, может воспроизводить треки в обычном или случайном порядке.
- Видео плеер проигрывает WMV, ASF и AVI форматы, разрешение 480х272 пикселей, реалистичные цвета, прекрасное четкое изображение, возможна регулировка начала воспроизведения трека, установка на паузу, полноэкранный режим.
- Допустимые форматы для просмотра изображений: JPG, GIF, BMP и PNG, разрешение 480х272 пикселей, реалистичные цвета, прекрасное четкое изображение, возможно уменьшение и увеличение изображения, а также просмотр изображений одной папки в режиме слайд-шоу.
- Чтение электронных документов: поддерживает формат TXT, вы можете читать ваши любимые книги в любое время.
- Поддерживает несколько языков.
- Стиль интерфейса можно выбрать любой из двух предложенных: желтый или голубой.
- Возможно беспроводное Bluetooth соединение этого устройства с вашим мобильным телефоном.

## **2. Подготовка к использованию**

Мы поможем вам начать работу с GPS навигатором поэтапно и одновременно одну за другой представим его основные операции.

#### **2.1. Внешний вид**

#### **1. Кнопки и разъемы**

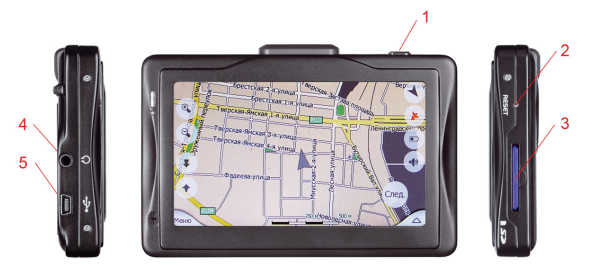

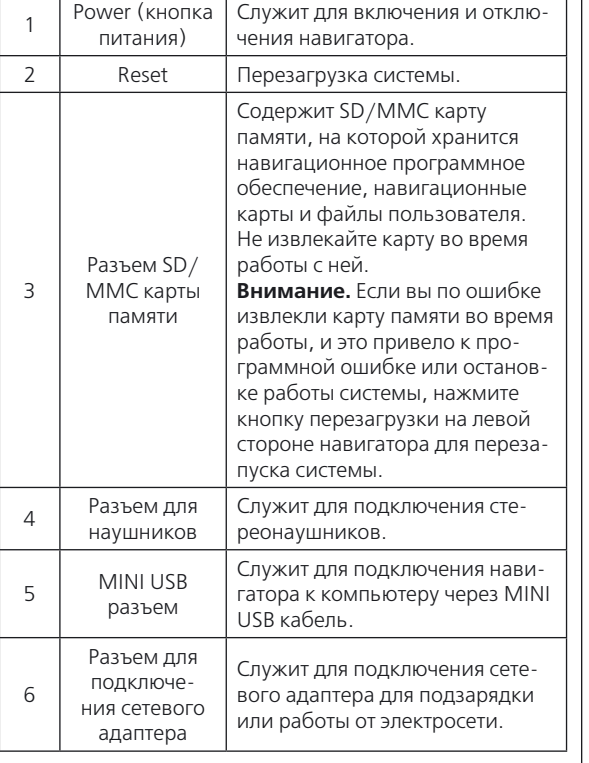

#### **Описание:**

- 1. SD/MMC карта памяти содержит: необходимые программы, навигационные карты, системные и мультимедийные файлы. Не извлекайте SD/MMC карту памяти во время работы системы, вставляйте и извлекайте ее, только когда навигатор выключен.
- 2. Разъем для стереонаушников: служит для подключения стереонаушников. Существует возможность переключения между двумя режимами работы системы: громкоговорителем и стереонаушниками.
- 3. MINI USB разъем: служит для соединения устройства с персональным компьютером через USB интерфейс для обмена данными.
- 4. Разъем для подключения сетевого адаптера: служит для подключения сетевого адаптера для подзарядки аккумулятора навигатора.

**Внимание.** Если SD/MMC карта памяти была извлечена по ошибке во время работы системы, пожалуйста, используя ручку, перезагрузите навигатор, нажав кнопку перезагрузки в нижней части корпуса.

5. Кнопка Power электропитания: При нажатии этой кнопки, если система находится в рабочем состоянии, она переходит в энергосберегающий режим; если система в отключенном состоянии и при условии достаточного заряда аккумулятора, – система переходит в рабочий режим.

#### **2.2. Подзарядка от электросети**

Мы рекомендуем вам полностью зарядить аккумулятор перед первым использованием:

- 1. Подсоедините сетевой адаптер к навигатору через разъем на левой стороне корпуса.
- 2. Подсоедините сетевой адаптер другим концом к электросети.

Когда загорится красный индикатор, аккумулятор навигатора начнет заряжаться, пожалуйста, подождите некоторое время, не отключая адаптер от электросети, для подзарядки аккумулятора навигатора необходимо несколько часов. Подзарядка не закончена, пока красный индикатор не отключится. При дальнейшем использовании, заряжайте аккумулятор время от времени, чтобы избежать его полного разряда.

#### **2.3. Подзарядка через автомобильное зарядное устройство**

Подключение автомобильного зарядного устройства:

- 1. Подсоедините один конец автомобильного зарядного устройства к разъему на левой стороне навигатора.
- 2. Другой конец зарядного устройства подсоедините к сети для питания и одновременной подзарядки аккумулятора навигатора.

**Внимание.** Пожалуйста, подключайте автомобильный адаптер только после запуска двигателя автомобиля, это позволит вам избежать скачка напряжения, который может повредить навигатору.

#### **2.4. Включение и отключение питания**

Включение и отключение питания контролируется кнопкой Power. При отключении питании, система переходит в режим энергосбережения, и при следующем включении автоматически переходит к последнему режиму, в котором работал пользователь перед отключением.

#### **1. Включение питания:**

Пожалуйста, проверьте:

- 1) Состояние заряда аккумулятора, или хорошо ли подключено зарядное устройство.
- 2) Правильность установки SD карты памяти в SD/ MMC разъем и наличие на ней рабочих программ системы.
- 3) Расположен ли GPS приемник в горизонтальном положении, или установлена ли автомобильная антенна на крыше автомобиля.

Включите навигатор, нажав кнопку Power на передней стороне его корпусе.

**Внимание.** Для первого позиционирования навигатора необходимо оставаться на открытом месте, и подождать несколько минут пока навигатор не подключится к спутникам.

#### **2. Отключение питания:**

Отключите навигатор, нажав кнопку Power на передней стороне его корпуса, и система перейдет в энергосберегающий режим.

#### **2.5. Использование стилуса**

#### **1. Нажатие:**

Кликните на один из пунктов меню на экране при помощи стилуса, вам откроются его функции, которые могут быть использованы далее.

#### **2. Прокрутка:**

Нажмите и удержите одну точку на карте стилусом и затем, передвигая его, вы можете прокручивать карту для поиска места, которое вам нужно просмотреть.

**Внимание.** Неисправный стилус, шариковая ручка, или другой царапающий или грубый предмет, могут испортить LCD экран, поэтому используйте стилус только с исправным пером. Не пользуйтесь неисправным стилусом.

## **3. Главное меню**

#### **1. Основное меню**

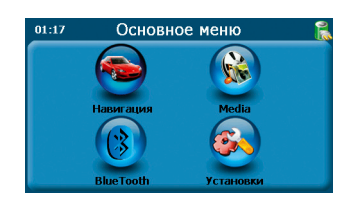

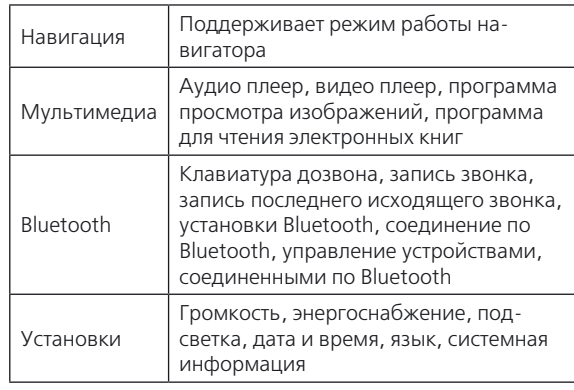

#### **2. Представленные функции**

## **4. Описание системных функций**

Описание функции меню и работы с ними представленные в этой главе позволит вам более свободно обращаться с навигатором.

#### **4.1. Функции и возможности mp3**

Аудио плеер поддерживает форматы WMA9, MP3 and WAV, вы можете свободно выбирать режим проигрывания. Пожалуйста, скопируйте аудио файлы в какую-либо папку на SD/MMC карту, прежде чем начать их воспроизведение.

1. В основном меню выберите пункт меню Media и вы перейдете в режим работы аудио плеера.

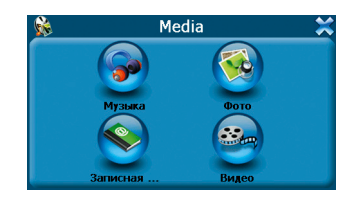

#### Нажмите Музыка и вы перейдете к следующему режиму:

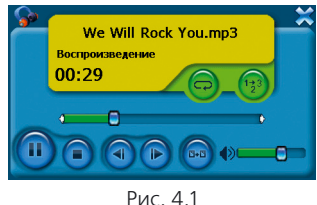

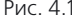

#### **Описание кнопок:**

- **• Воспроизвести/Пауза:** при воспроизведении аудио файла, нажатие этой кнопки приведет к приостановке воспроизведения и переходу в режим паузы, система отобразит статус «stop» (стоп); при повторном нажатии воспроизведение проигрываемого аудио файла возобновится с момента его приостановки и статус переключится в режим «play» (воспроизведение).
- **• Стоп:** Останавливает воспроизведение аудио файла.
- **• Предыдущий трек:** Воспроизводит предыдущий аудио файл из этой папки.
- **• Следующий трек:** Воспроизводит следующий трек из этой папки.
- **• Опции файлов Files option:** Переключает в режим просмотра папки воспроизводимого файла и показывает ее содержимое. (Рис. 4.3)
- **• Опции показателя состояния процесса воспроизведения (Progress-bar):** Отображает текущее

**7**

состояние процесса воспроизведения, передвигая бегунок влево/вправо при помощи стилуса, вы можете регулировать момент, с которого необходимо воспроизводить трек; передвигая бегунок влево, вы можете вернуться немного назад и продолжить воспроизведение, вправо – вперед.

- **• Регулировка громкости:** Передвигая бегунок регулятора громкости вправо/влево при помощи стилуса, вы можете регулировать уровень громкости; передвинув бегунок влево, вы можете снизить громкость, вправо – увеличить.
- **• Последовательность воспроизведения:** Поддерживает возможности случайного выбора трека, воспроизведение в обычной последовательности и повтор. Вы можете посмотреть текущий режим последовательности воспроизведения треков в статусе списка воспроизведения.
- **• Закрыть:** Выход из программы аудио плеера.
- 2. Нажав кнопку опций файла, вы переключитесь в режим просмотра папок:

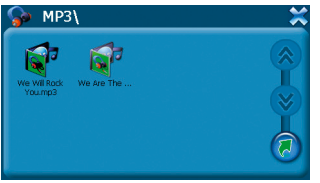

Рис. 4.2.

#### **Описание кнопок:**

- **• Закрыть:** Закрывает диалоговое окно просмотра папки.
- **• Вверх:** Отображает предыдущую страницу текущей папки (когда количество файлов в папке превышает максимум, который может вместить экран, и система образует еще лист для их отображения).
- **• Вниз:** Отображает следующую страницу текущей папки (когда количество файлов в папке превышает максимум, который может вместить экран, и система образует еще лист для их отображения).
- **• Возврат:** Возврат к предыдущей папке.
- 3. Нажмите кнопку Возврат и вы перейдете к предыдущей папке.

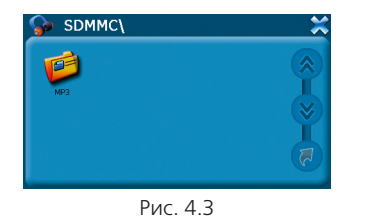

4. Чтобы открыть папку, кликните по ней дважды, и на экране отобразится ее содержимое:

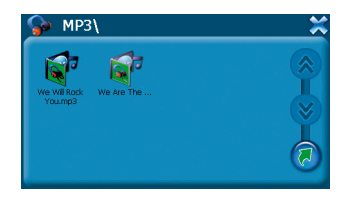

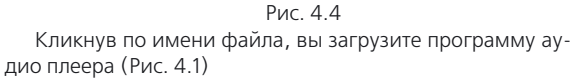

#### **4.2. Функции и возможности программы просмотра изображений**

- 1. Программа просмотра фотоизображений поддерживает форматы: JPG, GIF, BMP и PNG.
- 2. Поддерживает функции просмотра предыдущего и следующего кадра, полноэкранный режим, поворот кадра, масштабирование (увеличение или уменьшение изображения), выбор файла.

Пожалуйста, скопируйте ваши изображения в любую папку на карте памяти перед тем, как воспользоваться программой просмотра изображений.

#### **Пошаговая инструкция:**

1. Нажмите кнопку Фото в основном меню (перейдите к основному меню, нажав соответствующую кнопку) и кликните по ней.

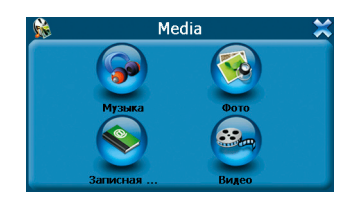

2. Выберите папку и файл:

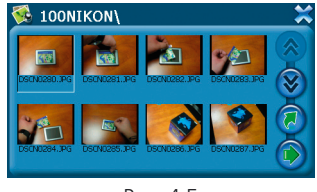

Рис. 4.5

#### **Описание кнопок:**

- **• Закрыть:** Закрывает диалоговое окно просмотра папки.
- **• Вверх:** Отображает предыдущую страницу текущей папки (когда количество файлов в папке превышает максимум, который может вместить экран, и система образует еще лист для их отображения).
- **• Вниз:** Отображает следующую страницу текущей папки (когда количество файлов в папке превышает

максимум, который может вместить экран, и система образует еще лист для их отображения).

- **• Возврат:** Возврат к предыдущей папке.
- **• Открыть:** Переходит к следующему режиму: если в папке есть файлы форматов JPG, GIF, BMP или PNG, вы можете выбрать один из них. Кликните по имени файла, и изображение будет открыто в полноэкранном режиме просмотра.
- 3. Кликнув по картинке, вы можете перейти в режим работы программы просмотра изображений.

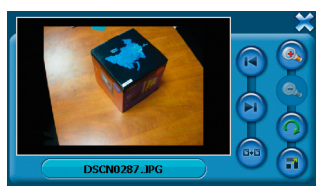

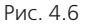

#### **Описание кнопок:**

- **• Предыдущее изображение:** Позволяет перейти к просмотру предыдущего файла из этой же папки.
- **• Следующее изображение:** Позволяет перейти к просмотру следующего файла из этой же папки.
- **• Увеличить:** Увеличивает масштаб просматриваемого изображения. (Рис. 4.7)
- **• Уменьшить:** Уменьшает масштаб просматриваемого изображения.
- **• Повернуть:** Кликнув по этой кнопке, вы можете повернуть изображение на 90° по часовой стрелке. (Рис. 4.8)
- **• Автопросмотр:** Просматриваемое изображение отобразится системой во весь экран. (Рис. 4.9)

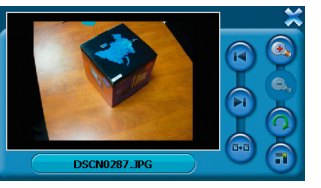

Рис. 4.7

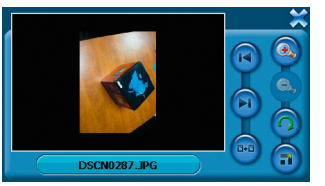

Рис. 4.8

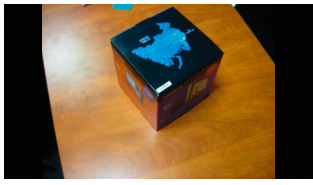

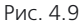

#### **4.3. Функции и возможности программы для чтения электронных книг**

- 1. Программа для чтения электронных книг поддерживает формат файлов TXT в кодировке Unicode.
- 2. Поддерживает возможность перехода к предыдущей, следующей странице, к определенной странице.

Пожалуйста, скопируйте ваши текстовые файлы в любую папку на карте памяти перед тем, как пользоваться программой для чтения электронных книг.

#### **Пошаговая инструкция:**

1. Выберите кнопку Записная книжка в основном меню и кликните по ней, откроется диалоговое окно просмотра папки с текстовыми файлами.

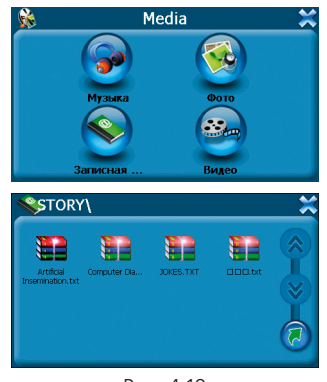

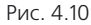

#### **Описание кнопок:**

- **• Вверх:** Отображает предыдущую страницу текущей папки (когда количество файлов в папке превышает максимум, который может вместить экран, и система образует еще лист для их отображения).
- **• Вниз:** Отображает следующую страницу текущей папки (когда количество файлов в папке превышает максимум, который может вместить экран, и система образует еще лист для их отображения).
- **• Возврат:** Возврат к предыдущей папке.

2. Для начала работы с программой для чтения электронных книг, кликните по нужному вам текстовому файлу.

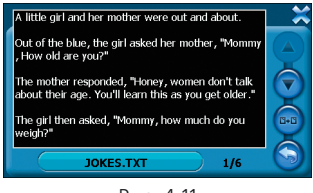

Рис. 4.11

#### **Описание кнопок:**

- **• Вверх:** Отображает предыдущую страницу текущей папки (когда количество файлов в папке превышает максимум, который может вместить экран, и система образует еще лист для их отображения).
- **• Вниз:** Отображает следующую страницу текущей папки (когда количество файлов в папке превышает максимум, который может вместить экран, и система образует еще лист для их отображения).
- **• Выбор файла:** Позволяет вернуться к диалоговому окну программы и выбрать текстовый файл.
- **• Выбор номера страницы:** Позволяет перейти и просмотреть любую страницу в файле. (Рис. 4.12)
- **• Закрыть:** Выход из программы.

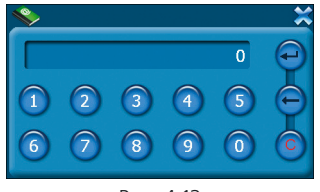

Рис. 4.12

#### **Описание кнопок:**

- **• Цифровые кнопки:** Состоят из 10 кнопок от 0 до 9. Цифровое окошко позволяет ввод восьмизначной комбинации цифр от 0 до 99999999.
- **• Сброс:** Обнуляет цифровое окошко.
- **• Переход:** Позволяет перейти и начать просмотр страницы, номер которой указан в цифровом окошке.
- **• Удалить предыдущий символ:** Нажмите кнопку удаления предыдущего символа, и последняя цифра будет удалена.
- **• Закрыть:** Закрывает окно выбора страниц и переходит к тексту.

#### **4.4. Функции и возможности видео плеера**

- 1. Видео плеер (MP4) поддерживает форматы WMV, ASF и AVI.
- 2. Поддерживает возможности воспроизведения, пауза, стоп, полноэкранный режим, переход к сле-

дующему треку, показывает состояние процесса воспроизведения (линейка progress-bar) и выбор файла.

Пожалуйста, скопируйте ваши видео файлы (WMV, ASF и AVI) в любую папку на карту памяти перед тем, как использовать функцию MP4.

#### **Пошаговая инструкция:**

1. Выберите пункт Видео в основном меню, откроется диалоговое окно программы видео плеера:

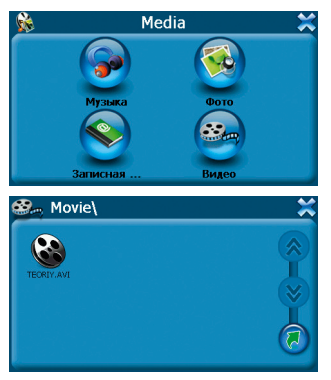

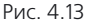

#### **Описание кнопок:**

- **• Закрыть:** Закрывает диалоговое окно просмотра папки.
- **• Вверх:** Отображает предыдущую страницу текущей папки (когда количество файлов в папке превышает максимум, который может вместить экран, и система образует еще лист для их отображения).
- **• Вниз:** Отображает следующую страницу текущей папки (когда количество файлов в папке превышает максимум, который может вместить экран, и система образует еще лист для их отображения).
- **• Возврат:** Возвращает к предыдущей папке.
- 2. Кликните по имени файла, откроется программа видео плеера и начнется воспроизведение выбранного вами файла:

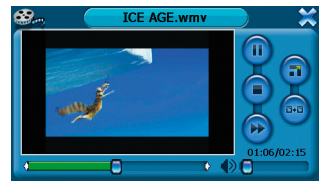

Рис. 4.14

#### **Описание кнопок:**

- **• Стоп:** Останавливает воспроизведение текущего файла.
- **• Воспроизведение/Пауза:** Если перед нажатием на эту кнопку производилось воспроизведение файла, трек будет приостановлен и поставлен на паузу. Повторное нажатие на кнопку возобновит воспроизведение с момента остановки.
- **• Полноэкранный режим:** Воспроизводит текущий видео файл в полноэкранном режиме. (Рис. 4.15)
- **• Выбор файла:** Переключает к режиму просмотра папки с видео, в которой вы можете выбрать другой файл для воспроизведения. (Рис. 4.13)
- **• Ускоренный просмотр:** Воспроизводит трек с повышенной скоростью.
- **• Регулировка громкости:** Передвигая бегунок регулятора громкости вправо/влево при помощи стилуса, вы можете регулировать уровень громкости; передвинув бегунок влево, вы можете снизить громкость, вправо – увеличить.
- **• Опции показателя состояния процесса воспроизведения (Progress-bar):** Отображает текущее состояние процесса воспроизведения, передвигая бегунок влево/вправо при помощи стилуса, вы можете регулировать момент, с которого необходимо воспроизводить трек; передвигая бегунок влево, вы можете вернуться немного назад и продолжить воспроизведение, вправо – вперед.

3. Нажав кнопку воспроизведения в полноэкранном режиме, вы сможете начать просмотр трека во весь экран:

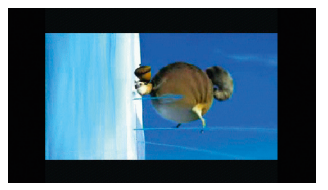

Рис. 4.15

Повторное нажатие вернет предыдущий режим воспроизведения файла:

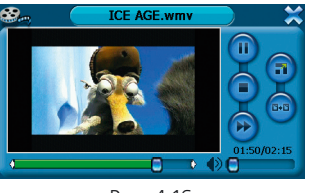

Рис. 4.16

#### **4.5. Функции и возможности системы**

1. Регулировка громкости: служит для установки уровня громкости, существует 10 уровней громкости (от беззвучно до максимально).

- 2. Управление электропитанием: служит для отображения текущего состояния заряда аккумулятора.
- 3. Установки подсветки: служит для регулировки яркости подсветки. Существует 10 уровней интенсивности подсветки (от выключенной подсветки до максимально яркой). Может быть установлена яркость подсветки при работе от сети или от аккумулятора.
- 4. Установка даты и времени: может быть установлена дата и время, а также может быть выбрана временная зона.
- 5. Языковые опции: из предложенных вариантов может быть выбран язык для отображения текста, также может быть выбран звук и цвет фона системы.
- 6. Информация о системе: Служит для сканирования системной информации и возвращает параметры заводской настройки системы. Могут быть произведена настройка GPS и откалиброван экран.

#### **Пошаговая инструкция:**

1. Выберите пункт Установки в основном меню, и вы перейдете в меню настроек системы:

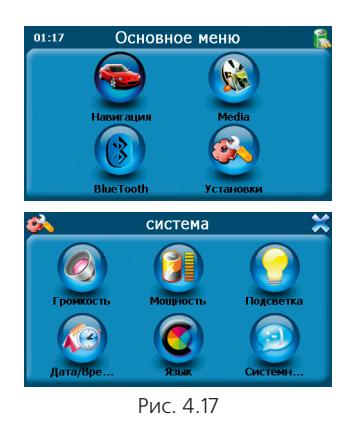

Выберите пункт Громкость меню системных настроек, и вы перейдете в режим настроек громкости:

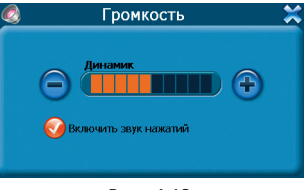

Рис. 4.18

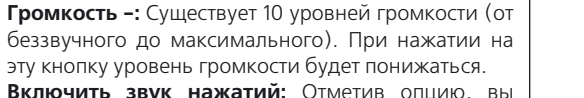

- **• Включить звук нажатий:** Отметив опцию, вы включите звуки при нажатии на пункты меню иначе отключите.
- **• Громкость +:** Существует 10 уровней громкости (от беззвучного до максимального). При нажатии на эту кнопку уровень громкости будет повышаться.
- **• Закрыть:** Выход из настроек громкости.

**Описание кнопок:**

2. Выберите пункт Мощность в меню настроек системы, и вы перейдете в режим управления электропитанием.

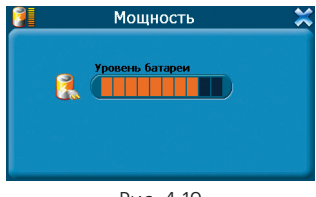

Рис. 4.19

3. Выберите пункт Подсветка в меню настроек системы, и вы в режим управления настройками подсветки.

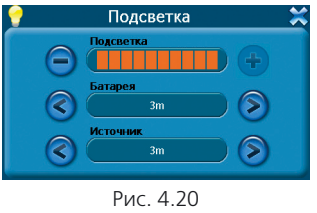

#### **Описание кнопок:**

- **• Подсветка -:** Существует 10 уровней интенсивности подсветки (от выключенной подсветки до максимально яркой). При нажатии на эту кнопку уровень интенсивности подсветки снизится, уменьшится яркость экрана.
- **• Подсветка +:** Существует 10 уровней интенсивности подсветки (от выключенной подсветки до максимально яркой). При нажатии на эту кнопку уровень интенсивности подсветки возрастет, увеличится яркость экрана.
- **• Аккумулятор:** Когда система работает от аккумулятора, она может перейти в режим энергосбережения спустя определенный период времени, при этом подсветка экрана автоматически отключится. Вы можете выбрать шесть возможных вариантов: «Никогда», «3 минуты», «две минуты», «одна минута», «через 30 секунд» и «через 10 секунд».
- **• Электропитание:** Когда система находится на подзарядке аккумулятора и работает от электросети, она может перейти в режим энергосбережения спустя определенный период времени, при этом подсветка экрана автоматически отключится. Вы можете выбрать шесть возможных вариантов: «Никогда», «3 минуты», «две минуты», «одна минута», «через 30 секунд» и «через 10 секунд».
- **• Закрыть:** Выход из настроек управления электропитанием.
- 4. Выберите пункт Дата/Время меню настроек системы, и вы можете перейти к настройкам даты и времени.

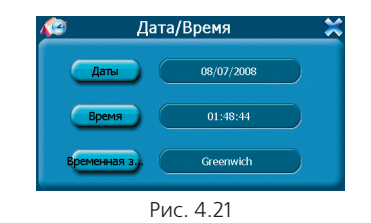

#### **Описание кнопок:**

- **• Установка даты:** При нажатии на эту кнопку открывается диалоговое окно установки даты. (Рис. 4.22)
- **• Установка времени:** При нажатии на эту кнопку открывается диалоговое окно установки времени. (Рис. 4.23)
- **• Установка временной зоны:** При нажатии на эту кнопку откроется диалоговое окно, в котором вы сможете выбрать вашу временную зону. (Рис. 4.24)
- **• Закрыть:** Выход из настроек даты и времени.

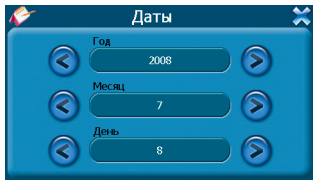

Рис. 4.22

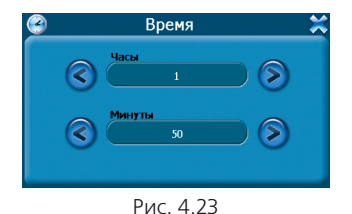

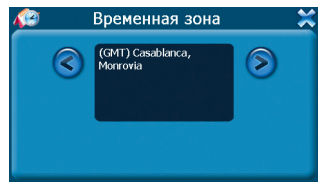

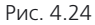

5. Выберите пункт Язык меню настроек системы, и вы сможете перейти к настройкам языка.

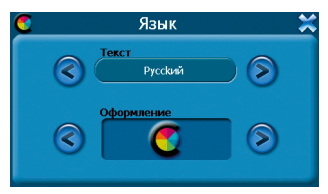

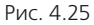

#### **Описание кнопок:**

- **• Текст:** Нажимая кнопки вправо/влево, вы можете выбрать один из 11 возможных вариантов языков, включая русский, английский, итальянский, французский и испанский.
- **• Цвет фона:** Нажимая кнопки, вы можете выбрать один из двух возможных цветов фона: желтый или голубой.

6. Выберите пункт Системная информация меню настроек системы.

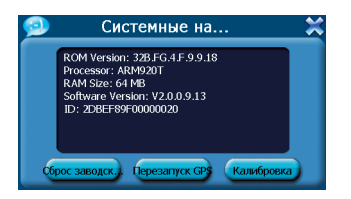

#### **Описание кнопок:**

- **• Возврат к заводским настройкам:** После нажатия на эту кнопку, система выдаст запрос о возврате к заводским настройкам. (Рис. 4.27)
- **• перезапуск GPS:** После нажатия на эту кнопку, система выдаст запрос о перезапуске GPS. (Рис. 4.28)
- **• Калибровка экрана:** После нажатия этой кнопки, система перейдет к калибровке экрана. (Рис. 4.29)

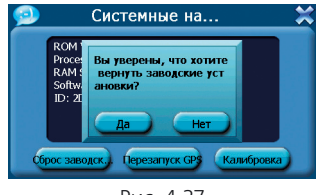

Рис. 4.27

**Описание:** Нажмите Да для возврата к заводским настройкам системы, и Нет для продолжения работы с настройками системы.

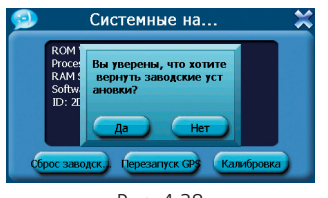

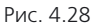

**Описание:** Нажмите Да для перезапуска GPS, и Нет для продолжения работы с настройками системы.

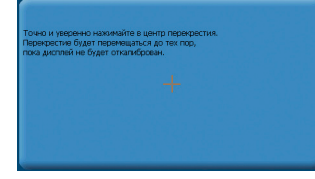

Рис. 4.29

Следуйте указаниям системы. Калибровка экрана завершится автоматически, и вы сможете продолжить работу с настройками системы.

## **5. Bluetooth**

**5.1. Основное меню**

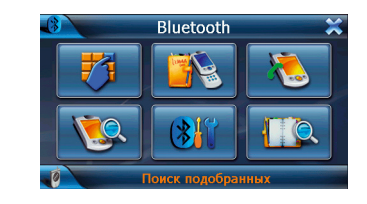

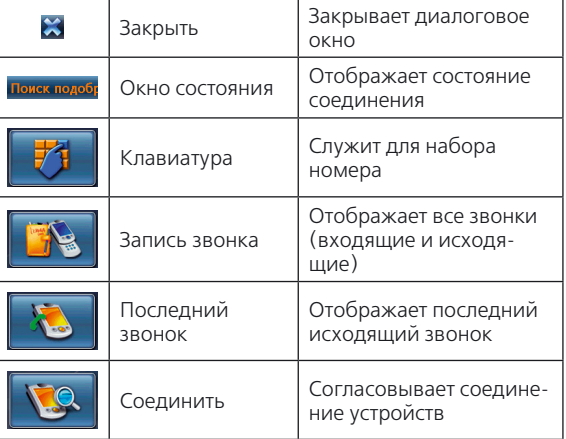

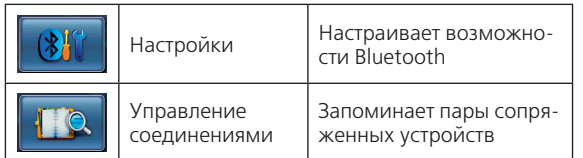

## **5.2. Клавиатура**

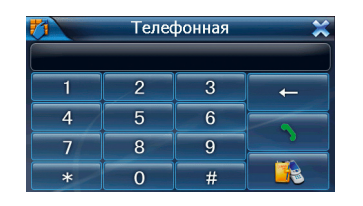

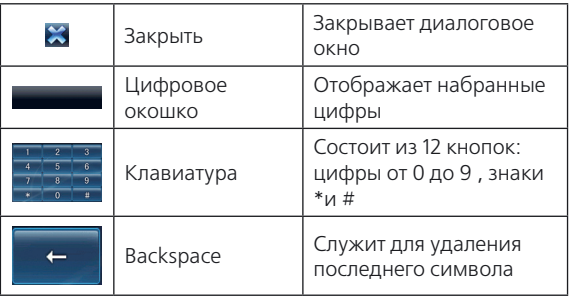

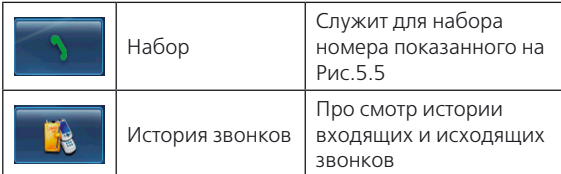

## **5.3. Набор номера**

1. Исходящий звонок

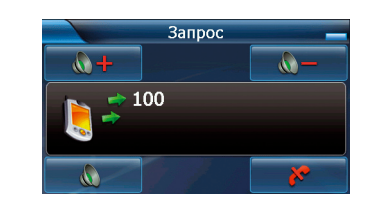

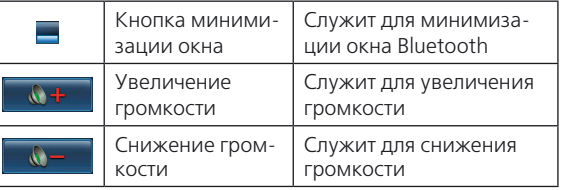

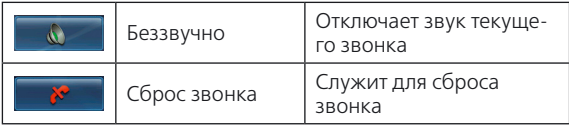

## 2. Неудачный исходящий звонок

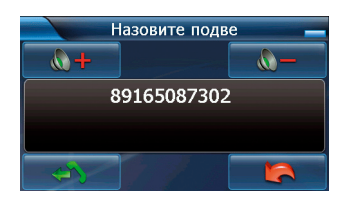

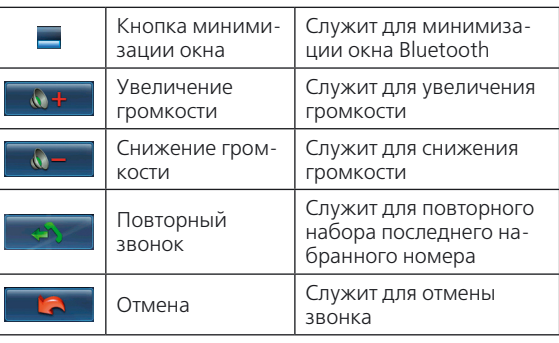

3. Активный звонок

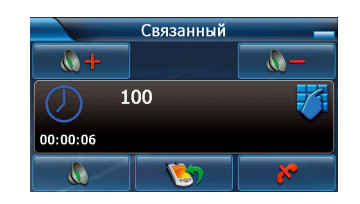

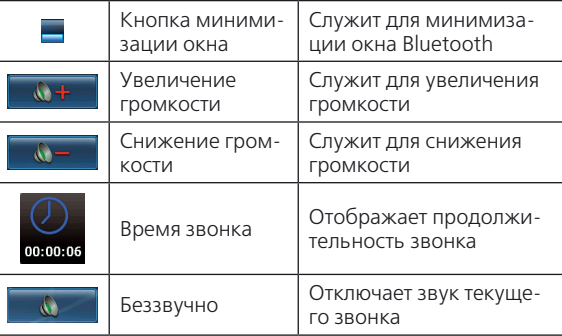

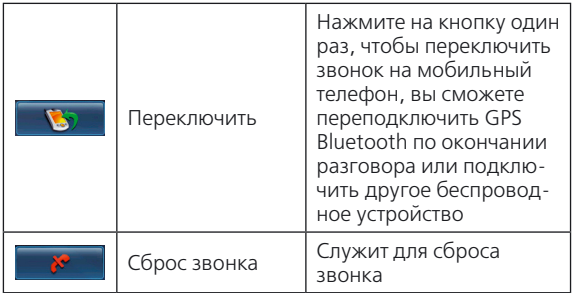

#### **5.4. Входящий звонок**

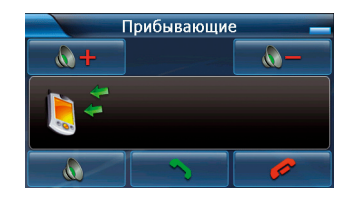

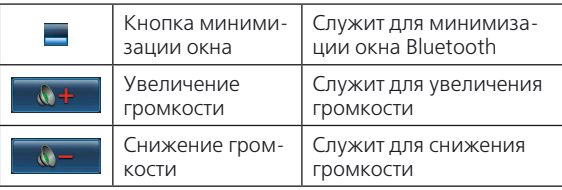

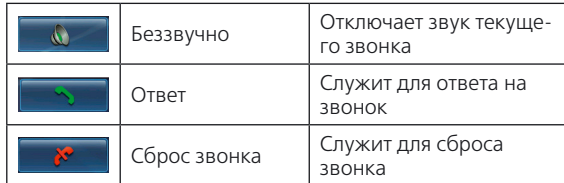

## **5.5. История звонков**

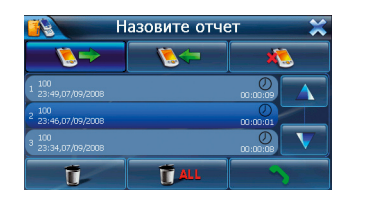

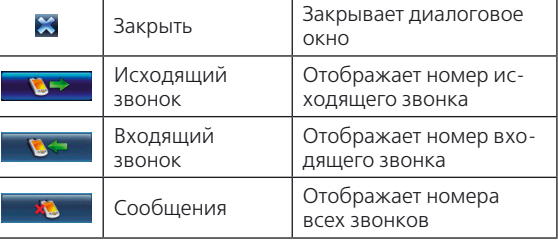

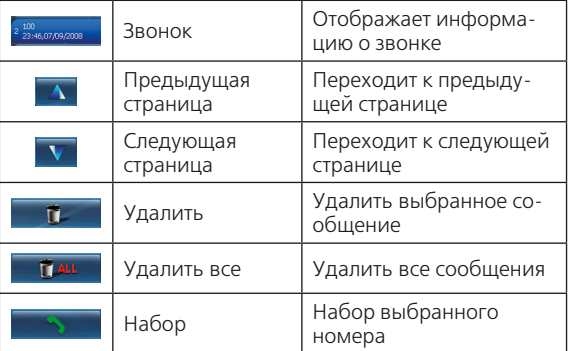

#### **5.6. Соединение по Bluetooth**

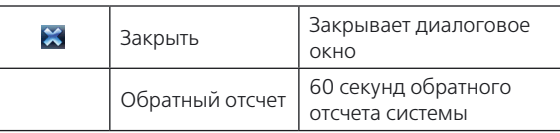

**Совет:** Необходимо использовать устройство Bluetooth на мобильном телефоне, для поиска Bluetooth устройства навигатора, прежде чем начать соединение, необходимо сделать следующее:

- 1. Убедитесь в наличии включенного мобильного устройства Bluetooth около вашего навигационного Bluetooth устройства;
- 2. Перейдите в опциях Bluetooth к списку сопряженных устройств, затем выберите «новое сопряженное устройство»;
- 3. Bluetooth вашего мобильного устройства начнет поиск других устройств Bluetooth и отобразит их в списке сопряженных устройств;
- 4. Выберите Bluetooth вашего навигатора, наберите PIN код и нажмите ввод;
- 5. Снова выберите в опциях Bluetooth установить соединение, после этого на экране изменится состояние на «соединение установлено».

**Совет:** Навигационное Bluetooth устройство автоматически выберет сопряженное устройство мобильного телефона и запомнит его как «соединение с &&&&», если они соединялись ранее по Bluetooth, выберите «Готово» для завершения соединения и нового поиска или ввода нового PIN кода.

#### **5.7. Настройки**

1. Управление характеристиками

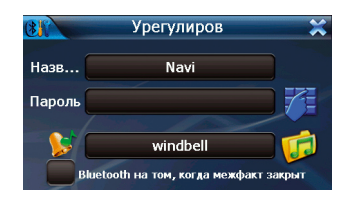

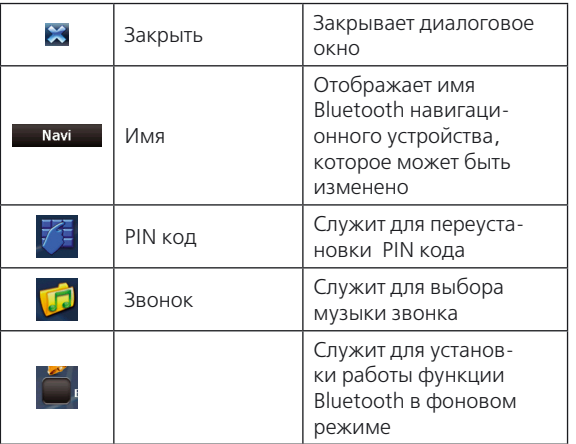

#### 2. Настройка PIN кода

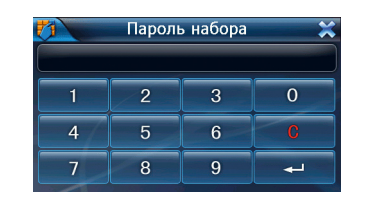

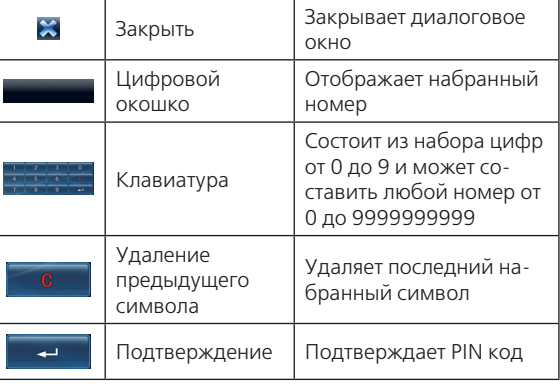

#### **5.8. Список сопряженных устройств**

**24**

www.global-navigation.ru

www.global-navigation.ru

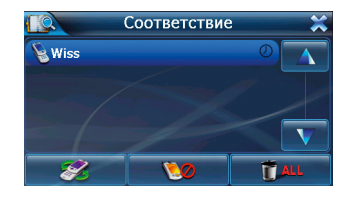

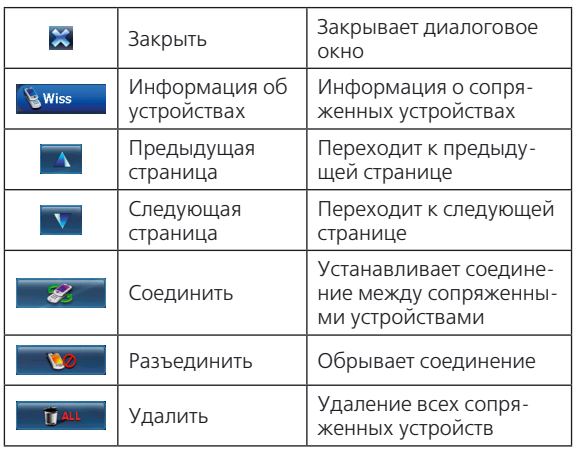

#### **Справочная информация**

- **I. Условия содержания и уход за навигатором Maintenance of Instrument:**
- 1. Пожалуйста, обеспечьте хороший уход вашему навигатору, избегайте падений с высоты и ударов, избегайте контакта с едкими веществами, которые могут испортить внешний вид и LCD экран.
- 2. Пожалуйста, используйте ваш навигатор по назначению, согласно инструкции пользователя. Внимательно прочтите на первой странице Указания пользователю.
- 3. Для обеспечения наилучшей работы литиевого аккумулятора:
	- 1) Не заряжайте его при высоких температурах (а также под прямыми солнечными лучами).
	- 2) Литиевые аккумуляторы не обязательно разряжать до конца.
	- 3) Если литиевые аккумуляторы не используются, необходимо их заряжать раз в 2 недели, для предотвращения полной разрядки аккумуляторов.
- 4. SD карта:
	- 1) Не сгибайте и сильно не сжимайте SD карту, избегайте ее падений и ударов.
	- 2) Не пользуйтесь SD картой в условиях высоких температуры и влажности, не оставляйте ее под прямыми солнечными лучами и не подвергайте перегреву. Храните карту памяти вдали от жидких и едких веществ.
- 3) Придерживайтесь указаний на SD/MMC карте памяти при ее установке, некорректная установка карты может привести к ее поломке.
- 5. Не используйте стилус с неисправным пером, это может повредить LCD экран навигатора.

#### **II. Диагностика неисправностей:**

- 1. Вы нажали кнопку питания, изображение погасло и затем экран не показывает никакой информации:  **Ответ:** Недостаточный заряд аккумулятора. Необходима его подзарядка.
- 2. Неожиданно отключилось питание:

 **Ответ:** Разрядились литиевые аккумуляторы, необходима их подзарядка. Если случилось внезапное отключение устройства, отключите и включите заново зарядное устройство и подзарядка продолжится. В таком случае, когда аккумуляторы не разряжены и система работает, и внезапное отключение не является результатом работы системы, пользователь сможет продолжить работу.

- 3. Нет отклика, при нажатии на кнопки на LCD экране. **Ответ:** Пожалуйста, выберите Сист. инфо > Калибровка, и откалибруйте сенсорный экран вашего навигатора, следуя инструкции.
- 4. LCD экран вашего навигатора остается темным: **Ответ:** Подсветка экрана автоматически отключилась, и он остается темным до тех пор, пока вы не коснетесь его стилусом. Другой причиной может

быть предустановленный слишком низкий уровень яркости подсветки. Выберите Настройки системы > Подсветка и установите яркость экрана на необходимый уровень.

5. Нечеткое изображение на экране:

**Ответ:** Попробуйте повторить процедуры, описанные в предыдущих пунктах.

#### **III. Обновление и восстановление заводских настроек:**

#### 1. Обновление системы:

Для обновления системы необходимы: SD карта, устройство для чтения карт памяти и РС. Скопируйте обновленное программное обеспечение на карту памяти через устройство для чтения карт памяти. Одновременно нажмите кнопки питания и перезагрузки GPS, затем отпустите кнопку перезагрузки, если на экране появится синий фон, отпустите кнопку питания.

Операционная система обновляется путем записи обновленной информации на флеш, пожалуйста, свяжитесь с производителем навигатора или верните его на производство для обновления.

#### 2. Возврат к заводским настройкам:

Выберите Система Сист. инфо Заводские настройки, затем выберите Да, и возврат к заводским настройкам осуществится.

**25**

# Официальный представитель в России www.global-navigation.ru